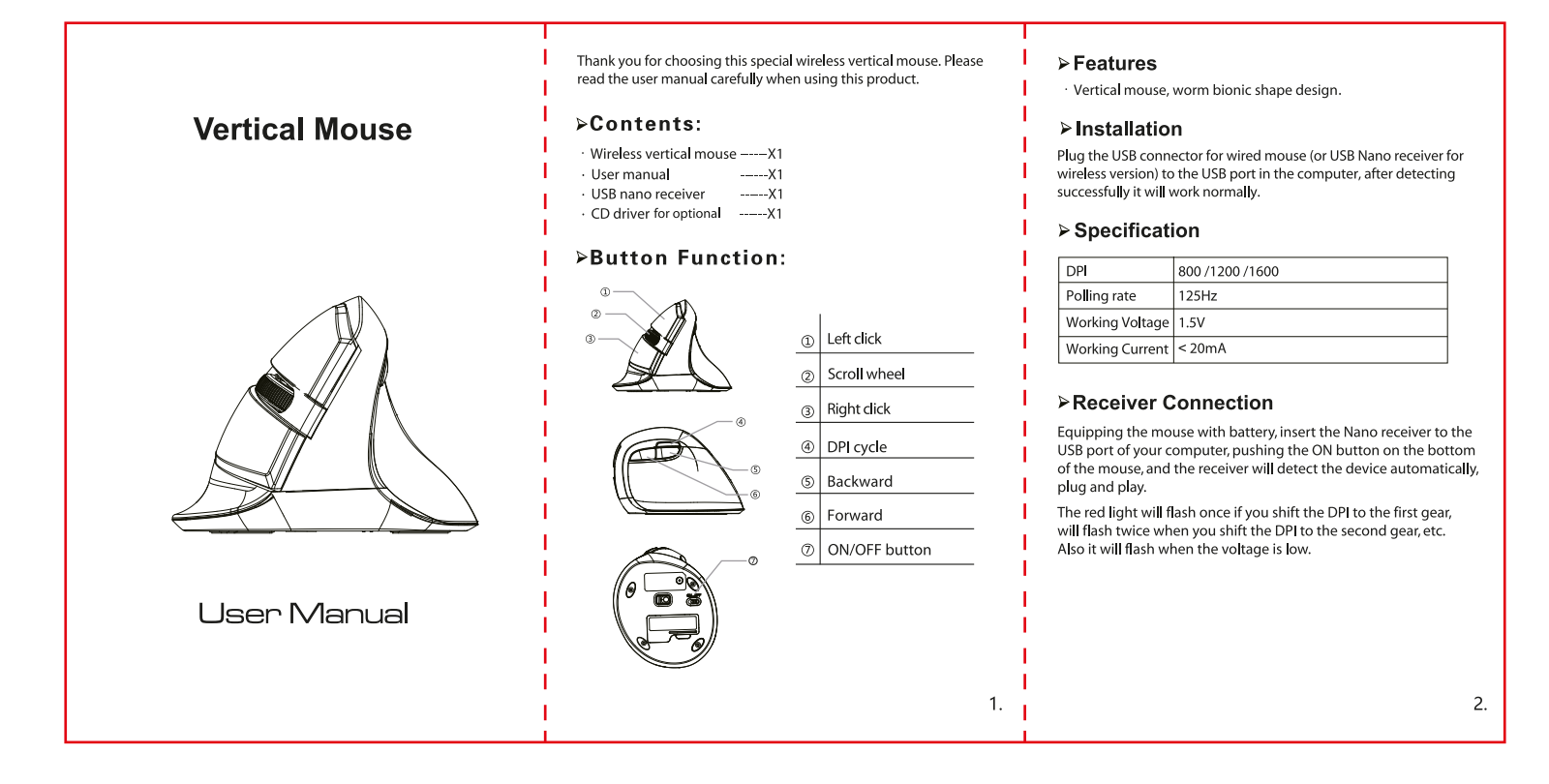

# >Driver Instruction

# 1. Installation

Download the driver from www.deluxworld.com or the CD in the package, install the driver. Note: Please make sure this mouse is already connected to computer when setting the functions in the driver.

## 2.Setting

These functions can be customized as below.

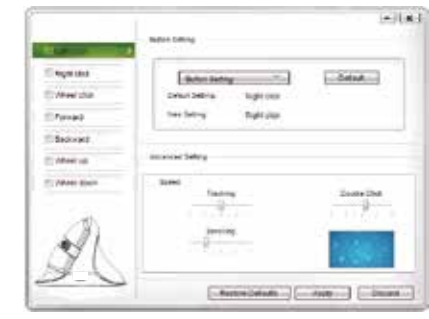

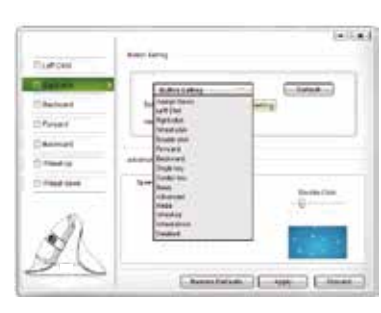

## 3. Macro setting:

Click "Assign Macro" to enter into Macro settings, click NEW and name the macro, and click "Left click" on any blank space below MACRO SELECT to confirm the name. Then Start Record, after finishing the record, please click "STOP RECORD", and click "OK" to save the macro. After choosing certain macro, the background of this macro will turn green, you can edit the macro.

### 4.Other functions:

 $3.$ 

Basic: Cut, Copy, Paste, etc. 8 functions are available. Advanced: Switch window, close window, etc. 6 functions are available

Media:Previous track, next track, stop, etc. 7 functions are available. You can also adjust the speed of tracking, double-click and scrolling.

After setting the functions please click "Apply" if you need default functions just click "Restore Defaults."

# >Building Up the Connection Between **Mouse and Receiver**

If your mouse cannot work normally, you can try to build up the connection again between mouse and receiver, as following steps:

1. Take out the Nano receiver from computer and insert again, it will detect automatically for about 15 seconds.

2. Keep the mouse in ON mode and with battery in correct direction.

3. Keep the effective distance within 10 CM between the mouse and receiver.

4. Press the middle button (scroll wheel) and right button at the same time for about 1~3 seconds, then release it. The connection is being built for about 10 seconds.

5. If cannot build up the connection in 10 seconds, please repeat the above steps.

# > Debugging Tips

4.

Check the receiver if is connected to the USB port.

Check the ON/OFF button if in ON mode.

Check the effective distance between mouse the receiver and shorten it

Rebuild up the connection between the mouse and receiver.

5.

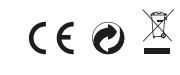

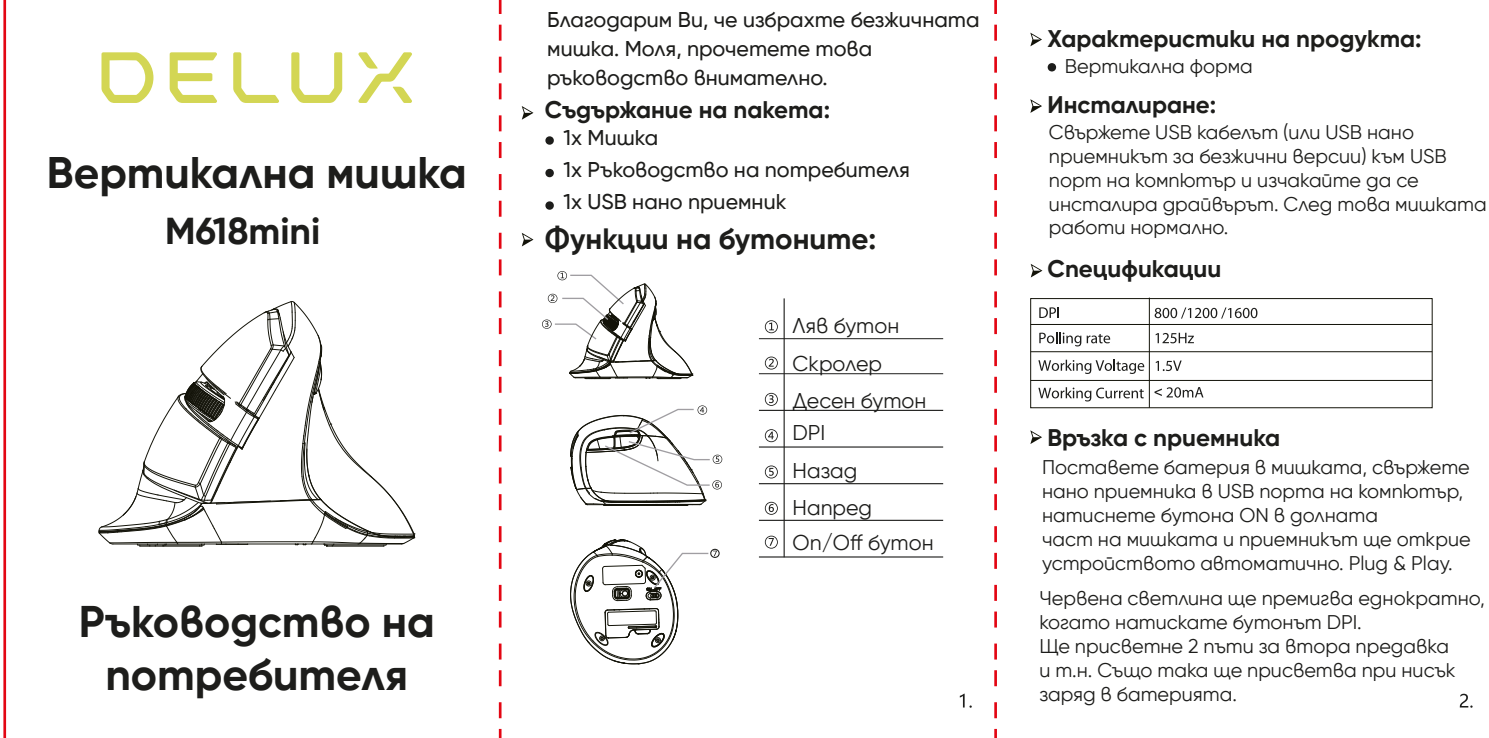

# 1. Инсталиране

Изтеглете драйвърът от www.deluxworld.com и го инсталирайте. Забележка: Уверете се, че мишката е свързана с компютъра.

2. Настройване

Функциите се настройват както следва:

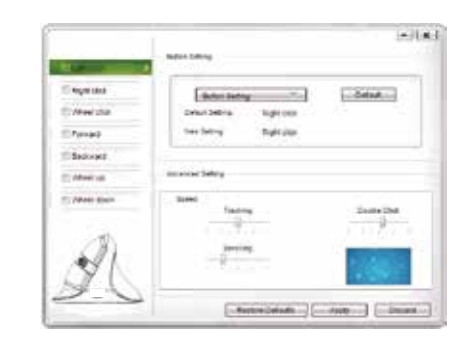

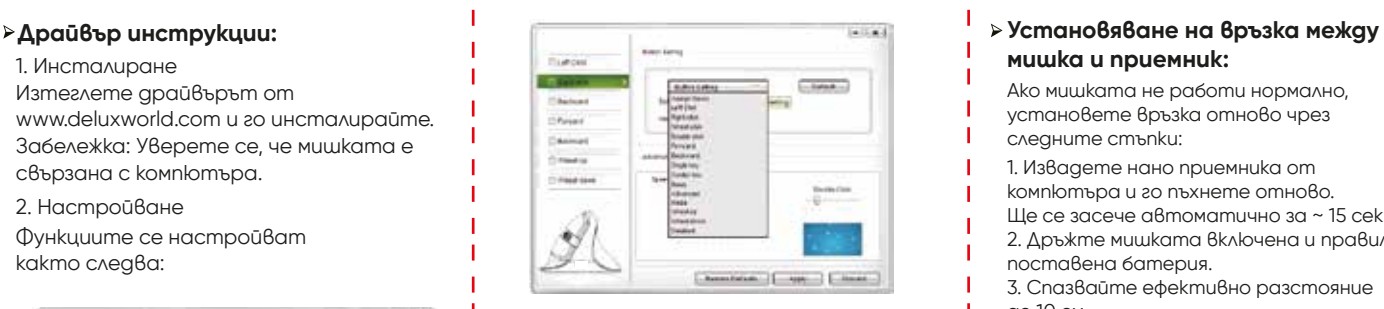

# 3. Macro настройки:

Изберете "Assign Macro", за да влезете в Macro настройки. Натиснете "NEW" и въведете име в полето. След това "Left click" върху празно пространство под "Macro select", за потвърждение. Изберете "start recording" за начало и "stop recording" за край, след това ОК - за запазване на промените. Слек като изберете макро, фонът му ще оцвети в зелено.

4. Други функции:

 $3.$ 

Стандартни: cut, copy, paste, и др. 8 са налични Разширени: смяна на прозорец, затваряне и др. 6 са налични. Мадия: предна/следваща песен, стоп и 7  $4.$ 

други са налични.

приемникът за безжични версии) към USB порт на компютър и изчакайте да се инсталира драйвърът. След това мишката

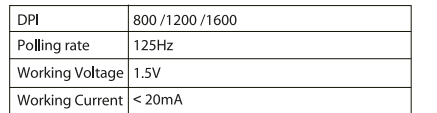

нано приемника в USB порта на компютър, част на мишката и приемникът ще omkpue устройството автоматично. Plug & Play.

Ще присветне 2 пъти за втора предавка и т.н. Също така ще присветва при нисък  $\mathfrak{D}$ 

# **мишка и приемник:**

Ако мишката не работи нормално, установете връзка отново чрез следните стъпки:

1. Извадете нано приемника от компютъра и го пъхнете отново.

Ще се засече автоматично за ~ 15 сек.

2. Дръжте мишката включена и правилно поставена батерия.

3. Спазвайте ефективно разстояние до 10 см.

4. Натиснете скролера и десен бутон едновременно за 1~3 сек. Връзката е установена за ~10 сек. 5. Ако не успеете да свържете до

10 сек., повторете стъпките.

# **Съвети за отстраняване на грешки:**

- Проверете дали приемникът е свързан към USB порт.
- Проверете On/Off бутон дали е вкл.
- Проверете ефективното разстояние между мишката и приемникът.

 $5<sub>1</sub>$ 

- Свържете отново.
	- $C \in \mathcal{O}$